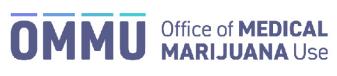

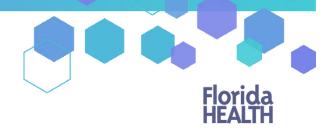

Florida's Official Source for Responsible Use.

## Understanding the Registry Patient and Caregiver Password Reset Login Instructions

## **Step 1:** You can request to reset your password by going to the Registry at: <u>https://mmuregistry.flhealth.gov/Public/ForgotPassword</u>.

- a) Enter your Username (Your username is your email address).
- b) Click "Submit." A message will state that, if the account exists, a link has been sent to the email address.
- c) Click "Go Back to Login."

| <ul> <li>If the account you specified exists in our syst</li> </ul> | em, we've sent a password reset link to the associated email address. <b>If the account exi</b>                                                                                                    | sts, a password will be sent |
|---------------------------------------------------------------------|----------------------------------------------------------------------------------------------------|------------------------------|
|                                                                     | Forgot your password?                                                                                                    |                              |
|                                                                     | Username                                                                                                    | ail address                  |
| Step 1c) click "GO BACK TO L                                        | OGIN" GO BACK TO LOGIN SUBMIT SUBMIT | ick "SUBMIT"                 |
|                                                                     | added by your physician. For further assistance, contact the Office of Medical Marijuana Use.<br>Phone: 850-245-4657<br>Email: CompassionateUseRegistry@fiveptg.com                                                                                                    |                              |

**Step 2:** Go to your email account and locate the email with "Password Reset" as the subject line. Utilize the most recent "Password Reset" email. The temporary link is only valid for one login attempt and must be used within 24 hours.

\*If you do not find the "Password Reset" email, <u>click here</u> for additional information.

Step 3: Click on the "Reset Password" link in the email. This link will take you to the "Change Password" screen.

| Florida Medical Marijuana Registry - mmure                                                                                              | <u>gistry.flhealth.gov</u>                          |                                                  |
|----------------------------------------------------------------------------------------------------|-----------------------------------------------------|--------------------------------------------------|
| Mission:<br>To protect promote & improve the health of all people in Florida through integrated<br>state, county & community efforts.   | Florida<br>HEALTH                                   | Ron DeSanti<br>Governo<br>Scott A<br>Rivkees, MI |
|                                                                                                    | Vision:To be the Healthiest State<br>in the Nation. | State Surgeo<br>Genera                           |
|                                                                                                    |                                                     |                                                  |
| You recently requested to reset your password for your Medical Marijuana Us                                                             | e Registry account. Click the link below            | w to reset your                                  |
| You recently requested to reset your password for your Medical Marijuana Us<br>password. This link will expire at 10/18/2019 3:53:45 PM | e Registry account. Click the link below            | w to reset your                                  |
|                                                                                                    | redirect you to the                                 | w to reset your                                  |

**Step 4:** Create your new password. You need to add a password to your Registry account that is unique to you. It must be at least 10 characters long and include each of the following:

- Lowercase letters (a-z)
- Uppercase letters (A-Z)
- Numbers (0-9)
- Special characters (!"#\$%&'()\*+,-./:;<=>?@[\]^\_`{|}~)

\*You can click "Show Password" for help.

**Step 5:** Confirm your new password.

Step 6: Click "Submit."

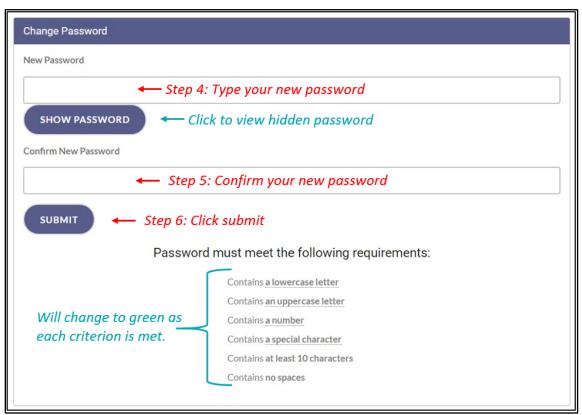

Step 7: A message box will pop up stating, "Your password has been successfully changed." Click "Ok."

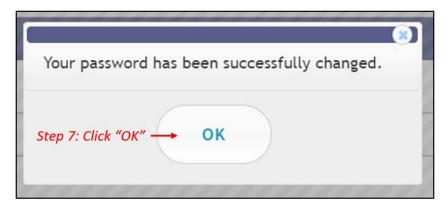

**Step 8:** You will be taken back to the home page where you must log in using the <u>**new password**</u> you created in Step 4.